# BenQ AM730 Wireless Desktop Companion Pro Quick Setup Guide

## 1.Important Health Information

Certain repetitive strain injuries, including pain, numbness and weakness to hands, wrist, arms, neck and/or back have been identified by some experts as being associated with the prolonged use of keyboards. If you are experiencing injury symptoms, consult a medical professional. A person's susceptibility to these injuries may be affected by many factors including body posture, repetitive physical activities and their general physical health.For more information, please visit http://www.BenQ.com/keyboard/comfort.

## FCC Warning

This equipment has been tested and found to comply with the limits for a Class B digital device, pursuant to part 15 of the FCC Rules. These limits are designed to provide reasonable protection against harmful interference in a residential installation. This equipment generates, uses, and can radiate radio frequency energy and, if not installed and used in accordance with the instructions, may cause harmful interference to radio communications. However, there is no guarantee that interference will not occur in a particular installation. If this equipment does cause harmful interference to radio or television reception, which can be determined by turning the equipment off and on, the user is encouraged to try to correct the interference by one or more of the following measures:

-Reorient or relocate the receiving antenna.

-Increase the separation between the equipment and receiver.

-Connect the equipment into an outlet on a circuit different from that to which the receiver is connected.

-Consult the dealer or an experienced radio/TV technician for help.

This device complies with Part 15 of the FCC Rules.

Operation is subject to the following two conditions:

(1)this device may not cause harmful interference and (2) this device must accept any interference received, including interference that may cause undesired operation.

The user manual or instruction manual for an intentional or unintentional radiator shall caution the user that changes or modifications not expressly approved by the party responsible for compliance could void the user's authority to operate the equipment.

# 2.Package Contents

BenQ AM730 wireless keyboard BenQ receiver USB to PS/2 mouse adaptor 2 AA alkaline batteries CD Software with Q-Type Pro driver Quick Setup Guide

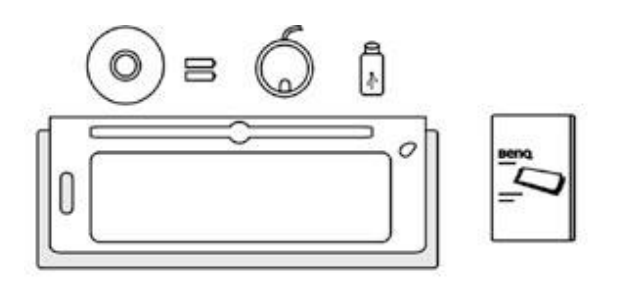

## 3.System Requirements:

- − IBM® compatible system.
- − Microsoft Windows® 98, 2000, Me, XP.
- − Available USB port or PS/2 keyboard & mouse port.
- − CD-ROM or DVD-ROM drive.
- At least 32MB of RAM and 20MB of available hard-drive space.

To use Internet & Email hotkeys, the system needs to have:

- − Internet access.
- − Microsoft Internet Explorer 4.0 or higher, Netscape (Navigator 4.0 or higher, or American Online 5.0 or higher).

To use Media Console functions, the system needs to have

A sound card and speakers.

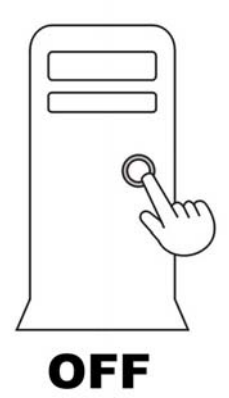

## 4.Hardware Installation

Turn off your computer

#### − Load Batteries

Step 1. Load the AA batteries (included) in the wireless keyboard and optical mouse.

Two for keyboard. Two for mouse.

Step 2. Follow the polarity indicators to load the batteries.

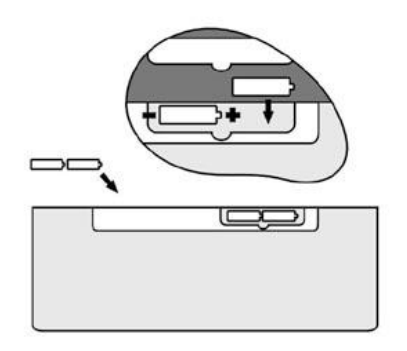

### − Connecting the receiver For USB Interface (If no PS/2 Port)

- Step 1. Connect the USB connector on receiver cable to your computer or to the Hub connected to your computer.
- Step 2. Restart the computer.
- Step 3. System will automatically detect for new hardware.
- Step 4. Follow system's setup instruction.

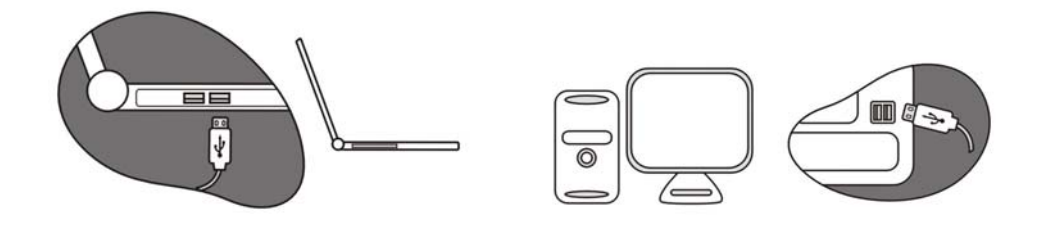

#### For PS/2 (If no USB port)

- Step 1. Connect the green PS/2 adapter to the USB connector on receiver cable.
- Step 2. Plug the green PS/2 adapter into PS/2 Mouse port on computer
- Step 3. Plug the purple PS/2 connector into PS/2 keyboard port on computer.
- Step 4. Restart your computer.

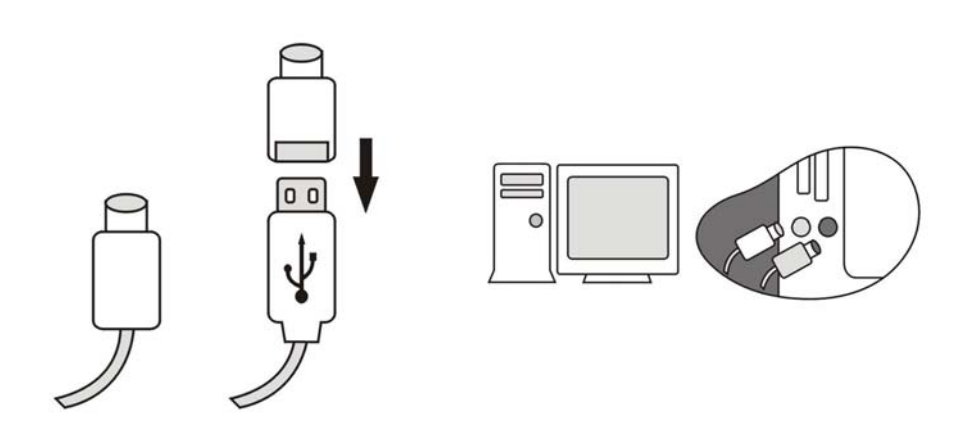

#### Synchronizing the wireless receiver with wireless keyboard and mouse

- Step 1. Press the connect button on top of the receiver (The LED on receiver will start to blink once the button is pressed), then press the button on the bottom of keyboard within 10 seconds of pressing the connect button on top of the receiver.
- Step 2. Press the connect button on top of the receiver (The LED on receiver will start to blink once the button is pressed.), then use a pointy object (e.g. the ink point of a pen) to press the connect button on the bottom side of the mouse within 10 seconds.
- Step 3. If the keyboard or mouse does not connect, please repeat the steps above.

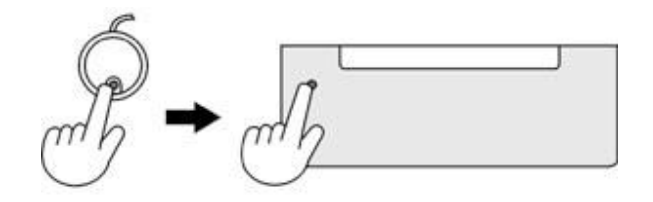

#### − Software Installation (for hotkey functions)

Step 1. Insert driver CD into CD-ROM or DVD drive.

- Step 2. The installation program should run automatically. If not, double click "setup.exe"
- Step 3. The onscreen setup will guide you through rest of the installation process.
- Step 4. After the software installation is completed, you will be prompted to restart your computer.

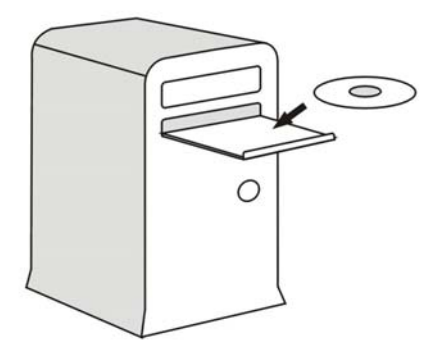

Congratulations! Your BenQ AM730 wireless keyboard is now ready to use.

# 5.Easy Adjustment for Comfort Typing

The patented sliding adjustment design of the keyboard allows you to adjust the angle to expand the wrist rest surface for maximum comfort:

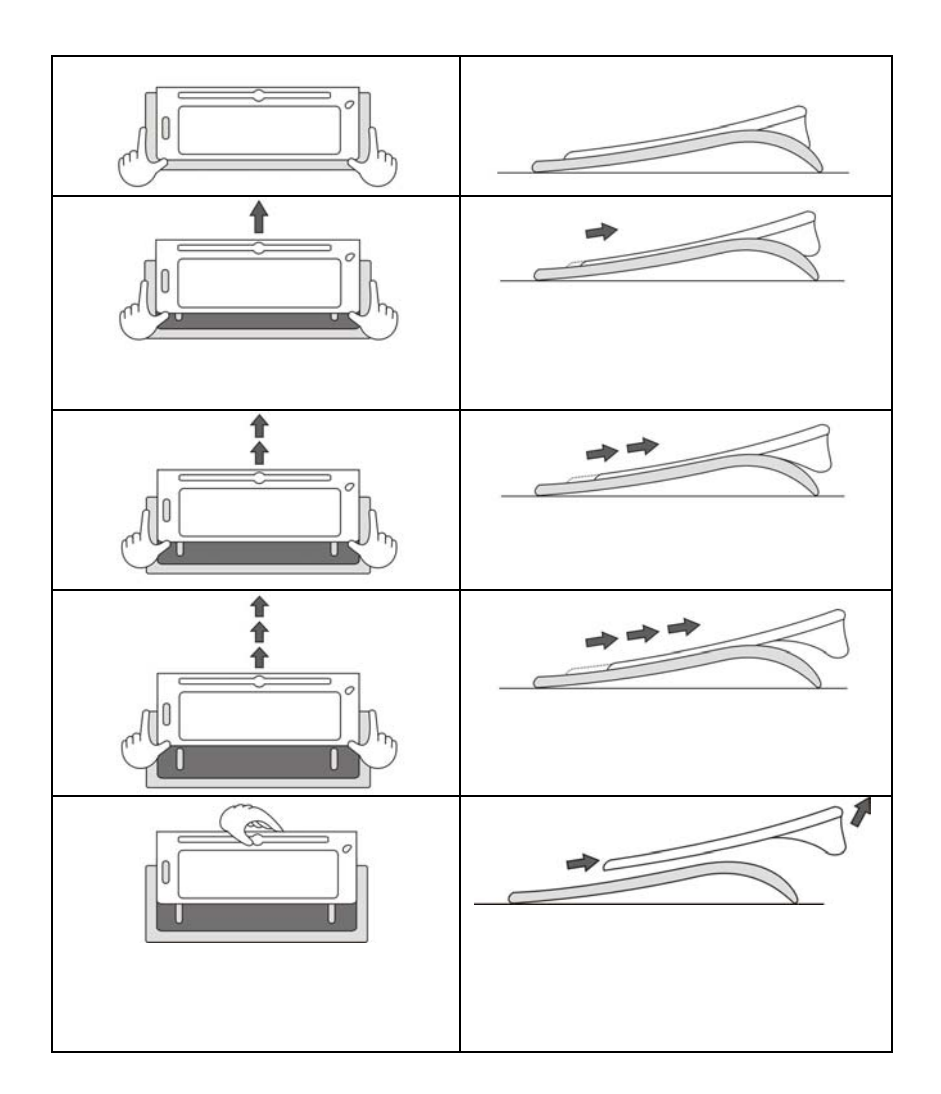

# 6.Keyboard Hotkeys Definition

# Internet Hotkeys Function

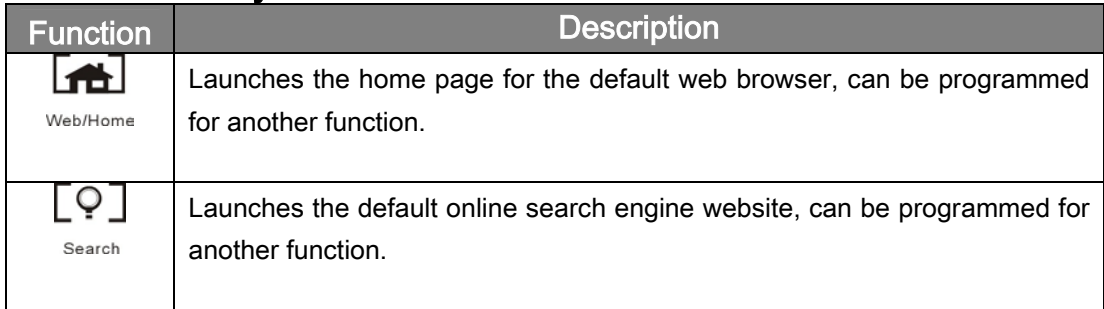

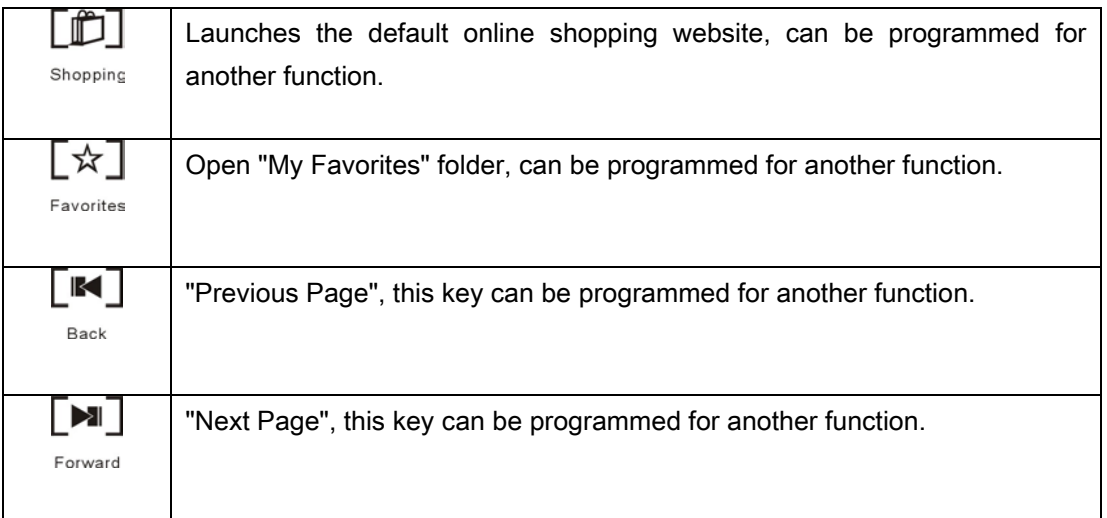

# Media Hotkeys Function

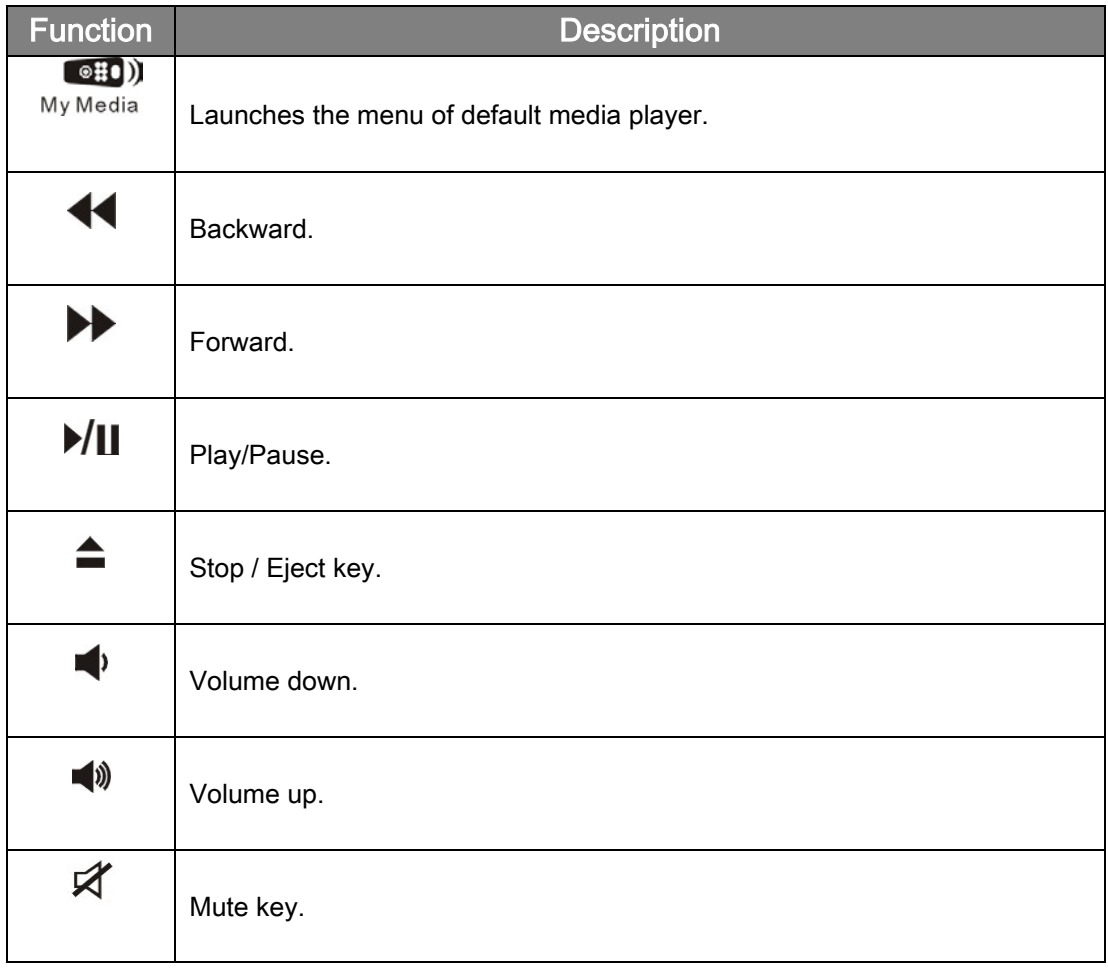

# Application Hotkeys Function

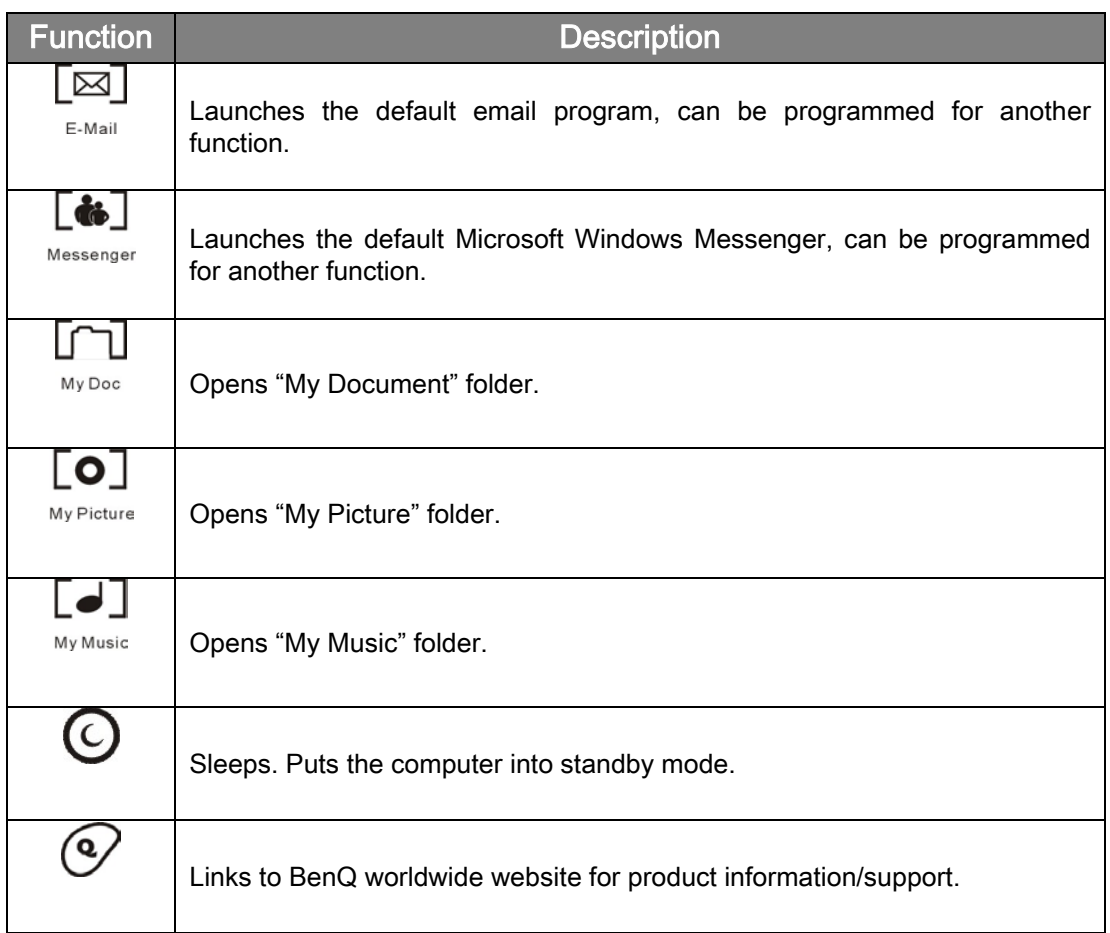

# Enhanced Function Keys

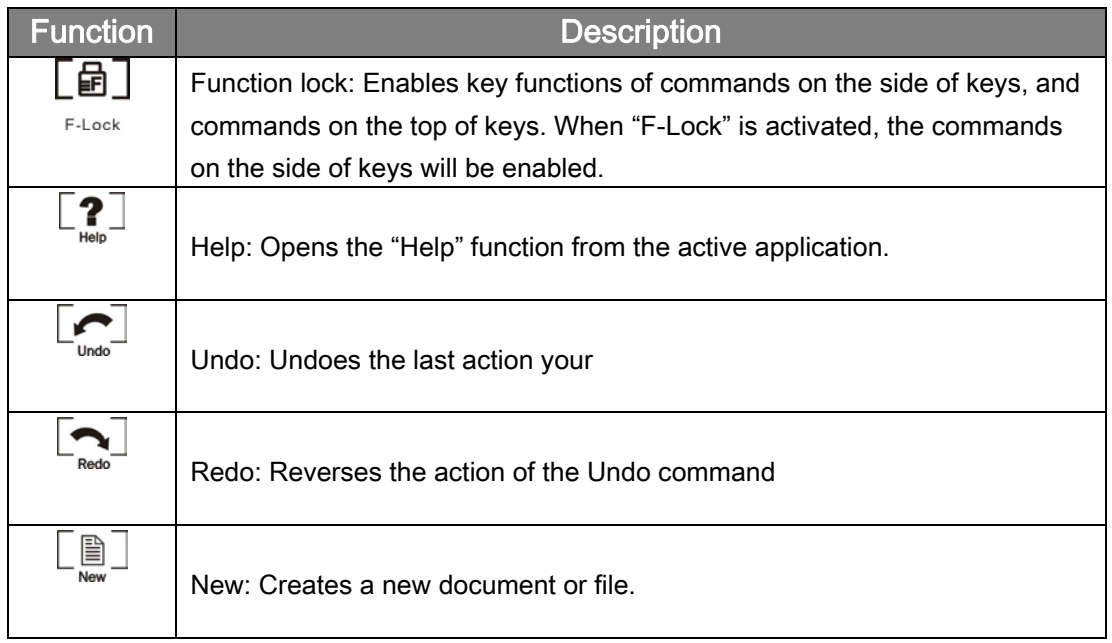

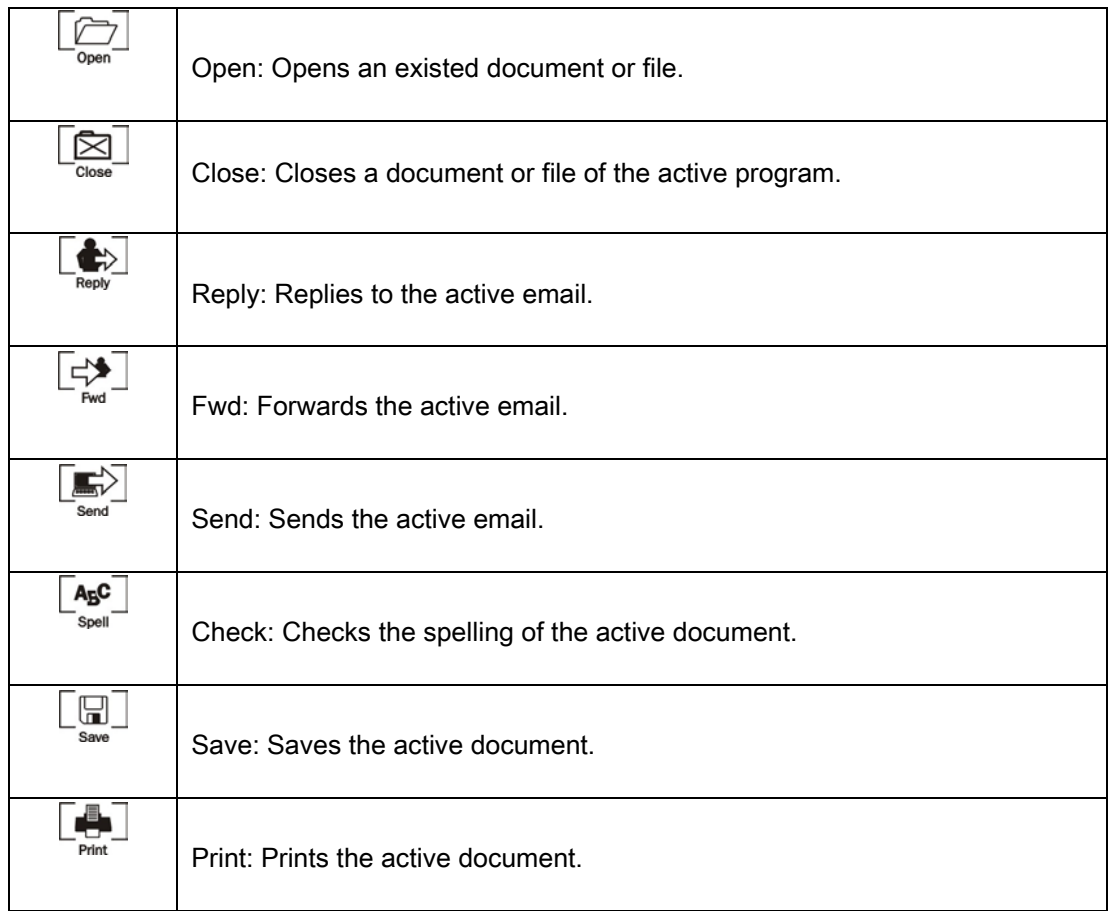

# Using Q-Navigator

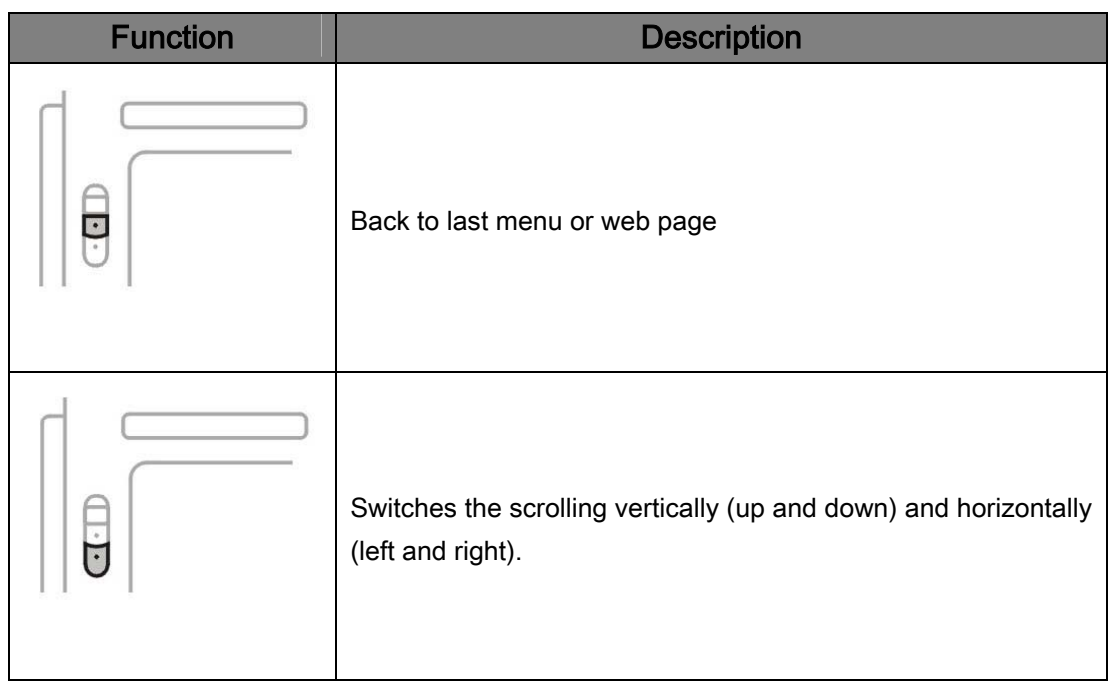

## Click and scroll the wheel, you can:

− Browse your favorite websites.

- Start and control your favorite media player to navigate music, movies, and videos.
- Scroll vertically (up and down) and horizontally (left and right).

## 7.Trouble Shooting Keyboard does not work:

- Please make sure the receiver's connectors are plugged correctly into your computer. Before you plug the PS/2 connector on receiver cable into PS/2 port, please do make sure your PC is Power Off.
- Please make sure the batteries are loaded correctly in both the keyboard and mouse.
- − Please check battery life
- Please press the connect button on top of the receiver, then press the button on the bottom of the keyboard within 10 seconds. Press the connect button on top of the receiver, then use a sharp point (e.g. the point head of your pen) object to press the connect button on the bottom of the mouse within 10 seconds.
- Reload batteries and repeat wireless connect again.
- When you find your keyboard is experiencing interferences by other wireless input devices, please reset the keyboard again.
- Place the receiver at least 8 inches (20 cm) away from any electronic devices (ex. computer, monitor, etc.) to avoid interference.
- Do not place receiver on metal surface.
- − After installing the driver, Num/Caps/Scroll Lock function indicators will be showed on the screen.
- Please refer to the online user manual for more details.

### Q-Type Pro software does not work:

- Make sure the keyboard is connected and synchronized correctly.
- Make sure the software is installed correctly.
- Uninstall and re-install the software.
- Please refer to the online user manual for more details.

## 8.Online Keyboard User Manual

Please refer to your online user manual to get the most out of your keyboard.

### To access the online user manual:

- Please install Q-Type Pro driver first.
- Move mouse pointer to the Q-Type Pro driver icon located in the system tray on the lower right corner. Then click the right button of the mouse to display Q-Type Pro menu.
- Select "Help" option in the Q-type Pro menu for online user manual.

# 9.Warranty

### Warranty:

- One year parts/labor from purchase date
- BenQ America Corp. ("BenQ") warrants BenQ keyboard with accompanying mouse cables and adapters (collectively "keyboard") you have purchased from BenQ or from a BenQ authorized reseller/retailer to be free from defects in materials or workmanship under normal use during the warranty period. Please visit http://www.benq.com/warranty/index.html#benq\_warranty for more details.

### Registration:

− Please go to http://www.benq.com/warranty/warrantyreg.cfm to register your product.

# Contact Information

For warranty & technical support, please call 1-866-600-2367 or visit us at

http://www.benq.com

**Cold Hours: M-F 6:00am - 6:00pm PST** 

For further product information or rebate questions, please call 1-866-700-2367.

Hours: M-F 8:30am - 5:30pm PST

You may also request information by mailing to the following address:

BenQ America Corp. Customer Service Dept. P.O.Box 1757 Walnut, CA 91788-1757